### **PKI, X.509 CERTIFICATES AND HTTPS WEBSERVERS**

Public Key algorithms, digital certificates and PKI

### **PRELIMINARIES**

### Symmetric/Asymmetric cryptography

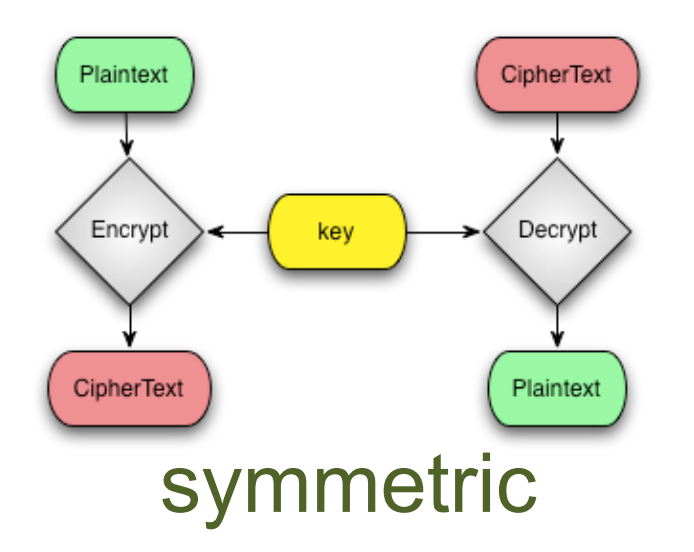

The encryption and decryption keys are the same or can be directly derived from each other. Both keys are kept secret. Examples: 3DES, AES, Blowfish, RC4

Encryption/decryption keys are different and it is computationally unfeasible to derive them from each other. The encryption key be distributed, the other has to be kept secret. For this reason it is also called Public Key cryptography. Examples: RSA, Diffie-Hellman, ElGamal

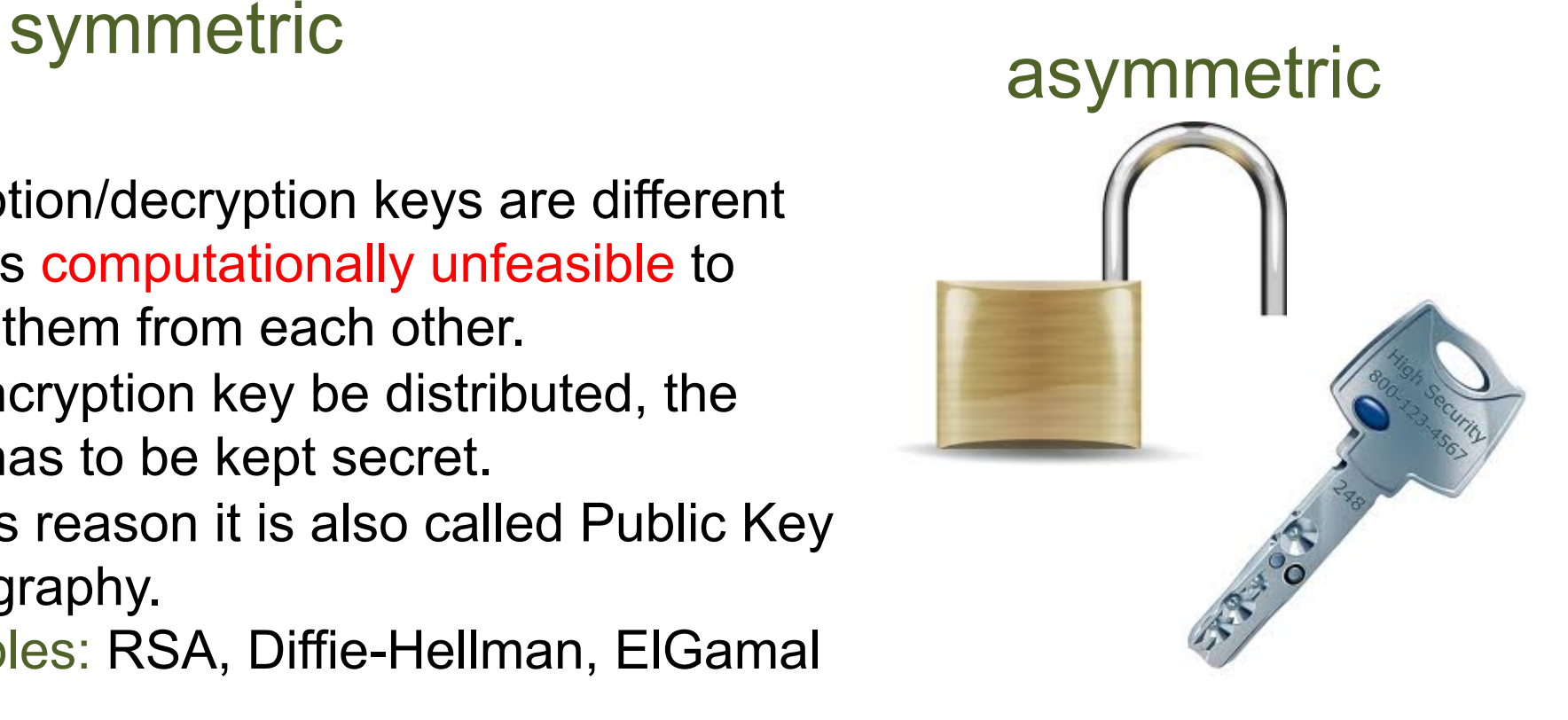

## Public Key cryptography: encryption/decryption

Alice Bob

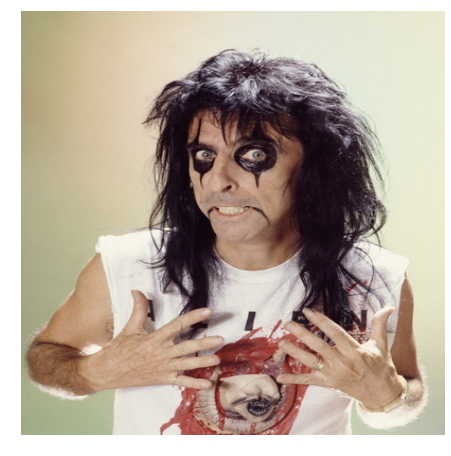

Alice wants to send a message *M* encrypted for Bob

Gets Bob's public key  $B_{\rho\nu b}$ (Somehow) verifies  $B_{\rho\nu\rho}$  authenticity Encrypts *M* with  $B_{\rho\nu b}$   $\rightarrow$  *C* =  $F(B_{\rho\nu b}, M)$ 

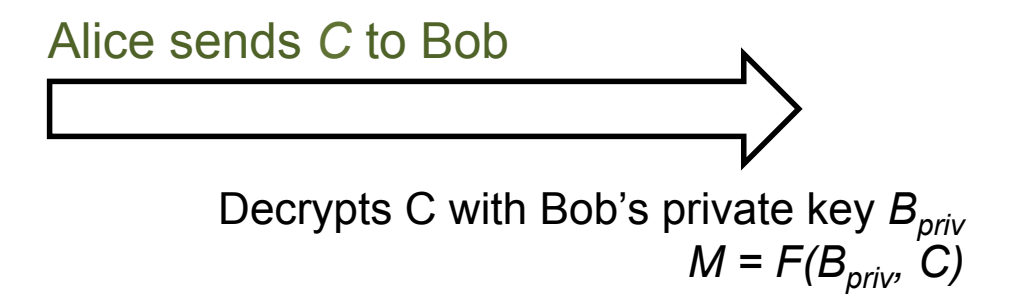

### Note:

- 1) Only Bob can decrypt *C*
- 2) Nobody "can" derive  $B_{priv}$  from  $B_{pub}$ <br>3) This procedure can be inverted to i
- This procedure can be inverted to implement a digital signature

## Public Key cryptography: digital signature

Alice Bob

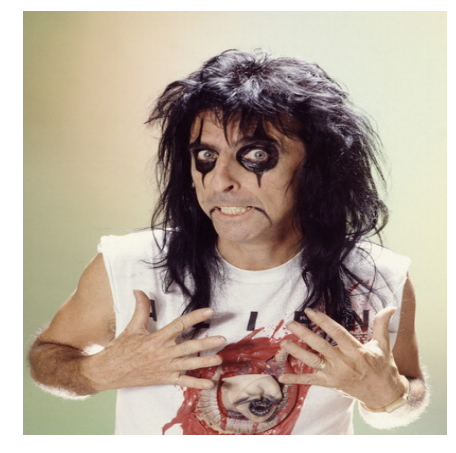

Alice wants to sign a message *M* so that Bob can verify its authenticity

Gets his own private key  $A_{priv}$ Computes a hash of the message *H(M)* Signs H(M) with  $A_{priv} \rightarrow S = F(A_{priv}, H(M))$ 

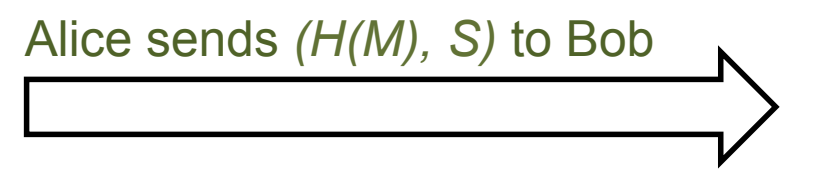

Computes a hash of the message *H(M)* Verify the signature by verifying the following: *H(M) = F(Apub, H(M))* ?

### Note:

- 1) Only Alice can sign *M*
- 2) Nobody can modify M and compute a valid signature S without knowing  $A_{\text{priv}}$
- 3) Alice can include a nonce (given by Bob) in the signature to avoid a third entity to reuse the same signature for the same message *M*

# RSA: key generation

- 1. Extract two "big" prime numbers *p* e *q* **(random, secret)**
- 2. Compute the RSA modulus:  $N = p \times q$
- 3. Compute  $\Phi(N) = (p 1)(q 1)$  (Eulero's function)
- 4. Randomly generates the the number  $e: 1 < e < \Phi(N)$ relatively prime to  $\Phi(N)$
- 5. Compute the number  $d$ :  $e \times d = 1$  mod  $\Phi(N)$ , or in other words *e* is the inverse of *d* in the group Φ*(N)*

PUBLIC KEY: *(N, e)*  PRIVATE KEY: *d*  Must be kept secret:  $p$ ,  $q$ ,  $\Phi(N)$ ,  $d$ 

### *Note:*

**1)** to derive d from e an attacker should compute  $e^{-1}$  in  $\Phi(N)$ 

*2)* <sup>Φ</sup>*(N) is the number of integers less than or equal to n that are relatively prime to N* 

**2.1)** to compute  $Φ(N)$  an attacker should know p and q (otherwise it's unfeasible) *3) it is computationally unfeasible to factorize the product of two "big enough" prime numbers*

## RSA tranformations

RSA transformation is simply a modular exponentiation with respectively the public private key

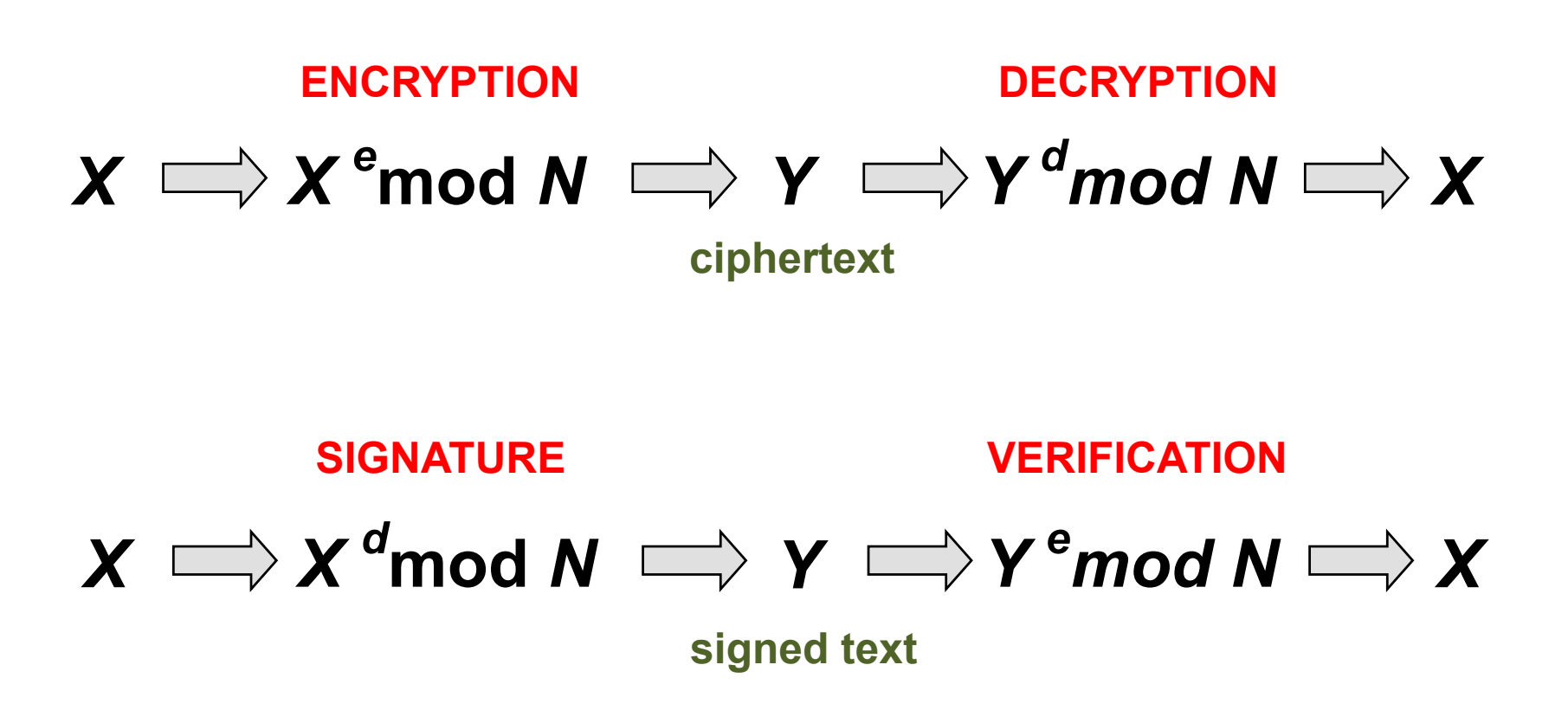

### RSA with mathematica

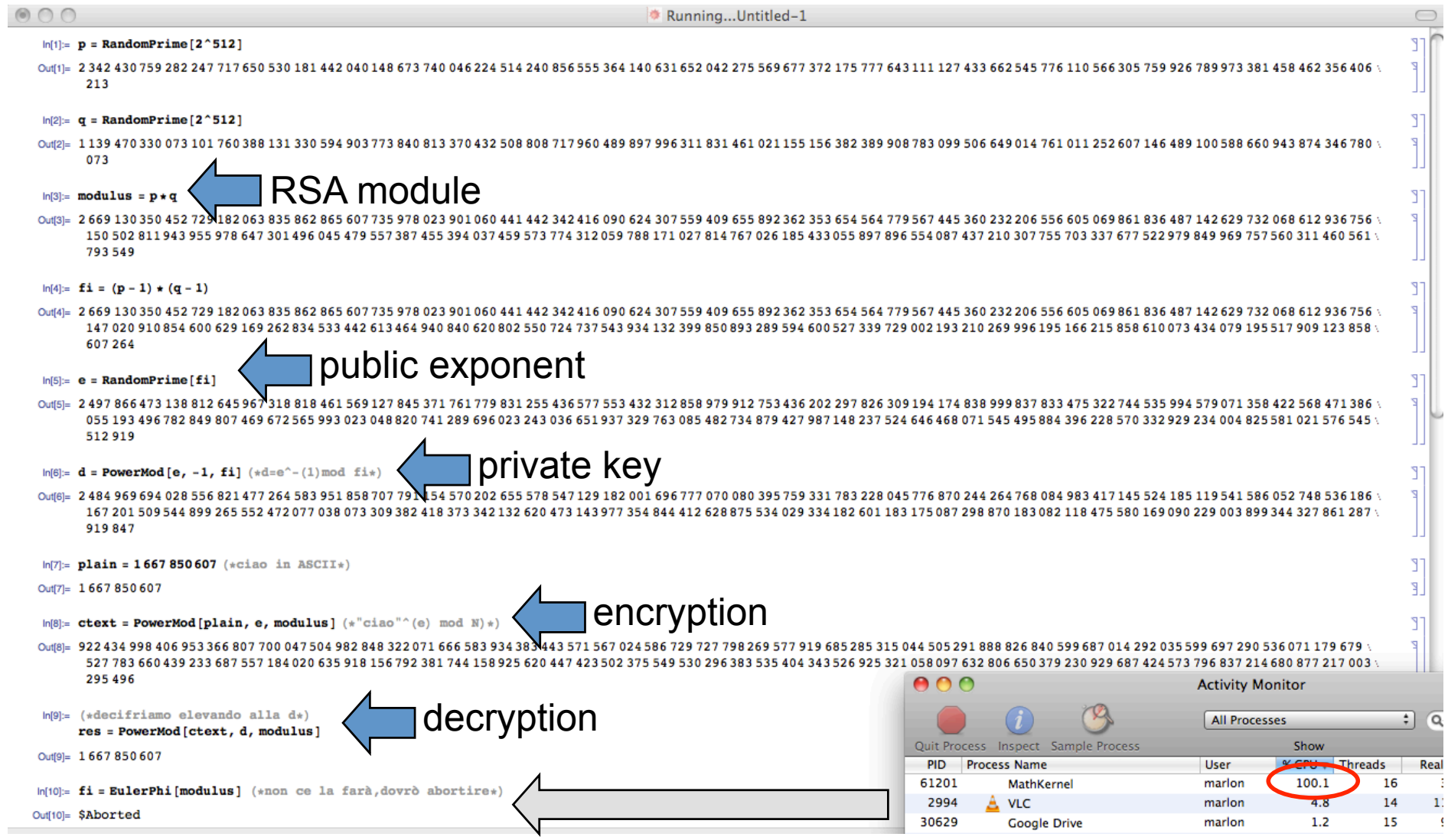

... not exactly the real algorithm, but the concepts are the same!

### Diffie-Hellman Key exchange alogorithm

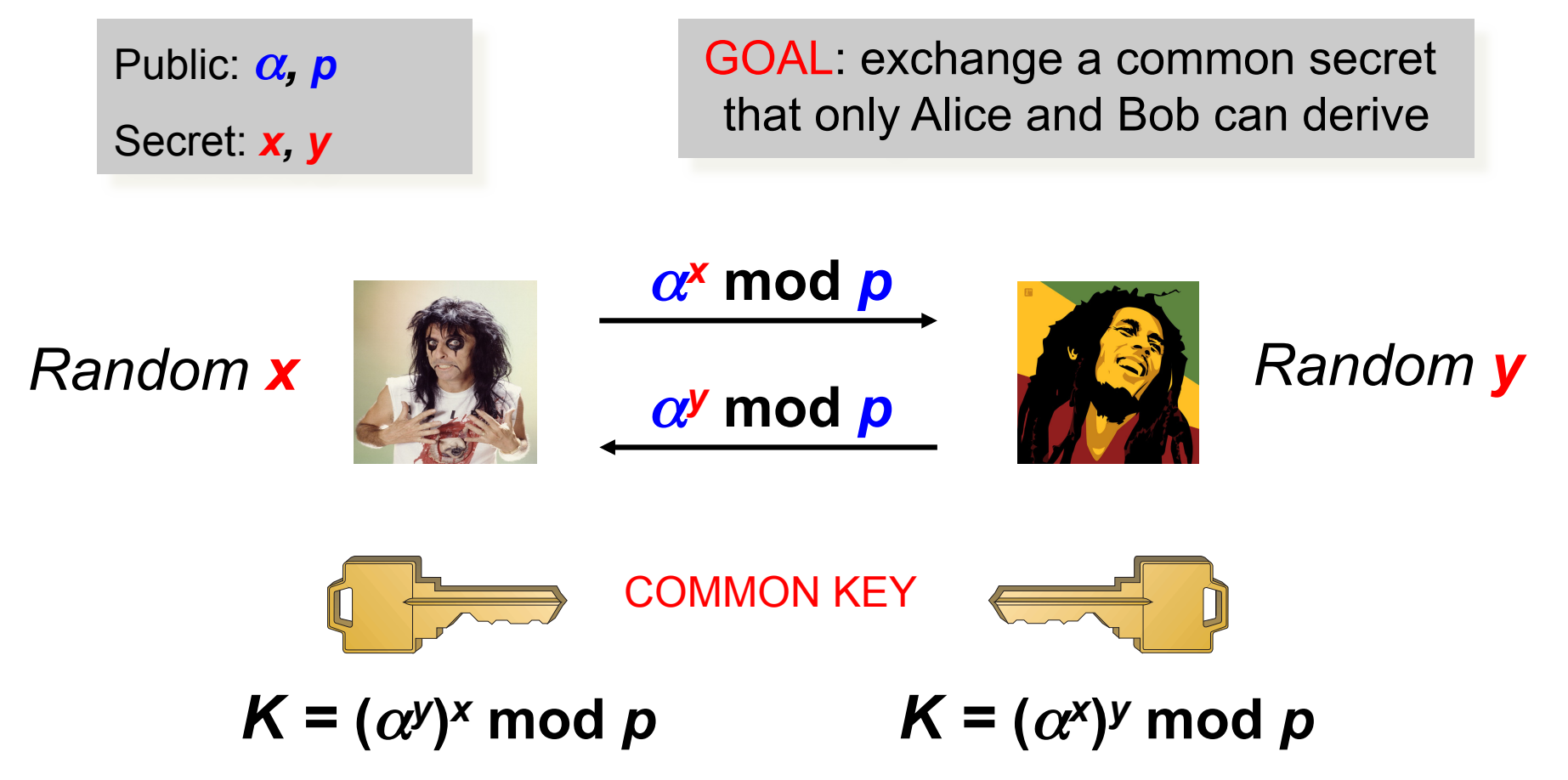

### *Note:*

*1) Common secret number exchanged with an asymmetric algorithm* 

*2) to compute K from (*α*<sup>x</sup> mod p) and (*α*<sup>y</sup> mod p) an attacker should be able to compute the*  discrete logarithm  $x = log<sub>a</sub>(α<sup>x</sup> mod p)$  and  $y = log<sub>a</sub>(α<sup>y</sup> mod p)$ ...

*3) …which is computationally unfeasible for an attacker with "limited computational resources"*

### How does Alice obtain Bob's public key?

- **Exerything's perfect, you believe that nobody can break the** public key algorithms if the numbers are "big enough"
- **How are the public keys distributed?** 
	- In a network with n nodes, n(n-1)/2 keys have to be distributed!
	- What if my private key is lost or stolen? Should I need to notify all the remaining (n-1) nodes to revoke my public key?
	- Solution: centralized or opportunistic distribution! (obvious, the public key don't have to be kept secret!)
- " OK, the scalability issue is solved, but how can I be sure that a public key is authentic? How can Alice get the public key of Bob and be sure that it's really his?
- " SOLUTION:
	- A trusted third party that issues some kind of proof that a public key is really related to a given identity

# Public Key Certificate

- " A public key certificate is a data structure that binds a public key (and therefor the related private key) to the the identy of the legitimate owner  $\bm{\breve{\to}}$  CERT<sub>iD</sub>:{ID, Pub<sub>iD</sub>}
- The binding between  $\{ID, \overline{Pub}_{ID}\}$  is granted by a trusted certification authority that signs  $CERT$ <sub>ID</sub>
- **Provided that we have the CA's public key,** we can verify the CA signature and therefor verify the public key authenticity

### $FXAMPIF$

CA issues a public certificate for bob  $CERT<sub>bob</sub>$  $CERT<sub>bob</sub> contains:$ 

- 1)  $Pub<sub>bob</sub>$
- 2) CA identity  $CA_{\text{int}}$

3) CA signature of  $CERT<sub>bob</sub>$ Once I have the authentic  $Pub<sub>bob</sub><sup>o</sup>$ , I just need to verify that the party I'm communicating with is actually Bob (i.e.: it has the private key)

To do so, I perform a simple challenge/response mechanism. I extract a nonce and challenge Bob to sign this random number. Since the public key is authentic, and Bob couldn't know the random number, only the real Bob can sign the nonce correctly (and I can verify it)

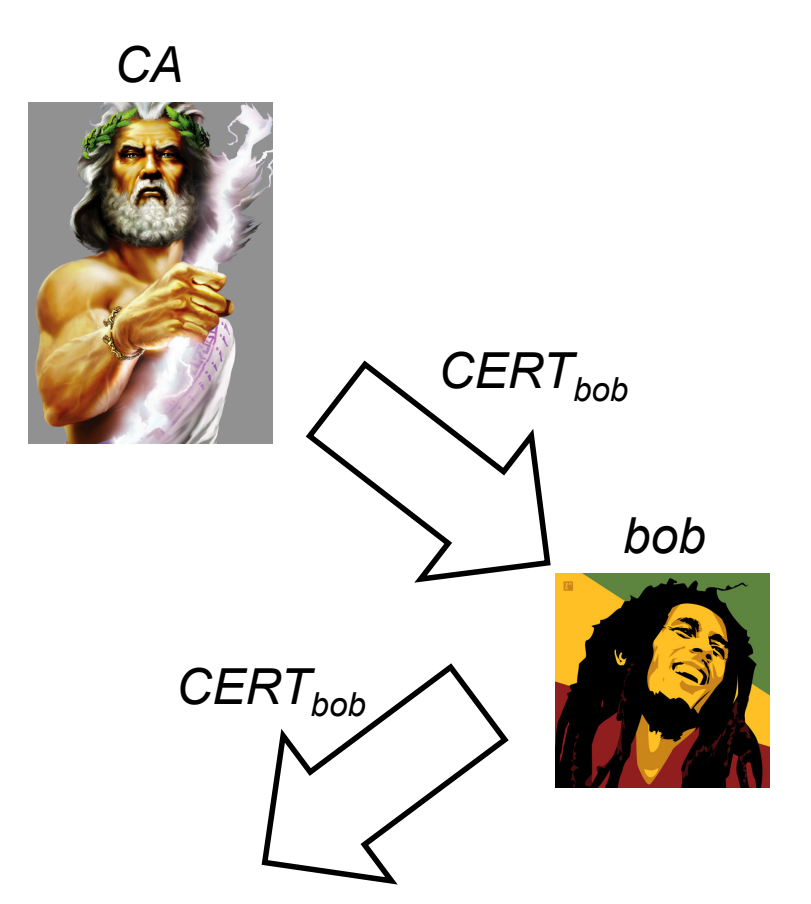

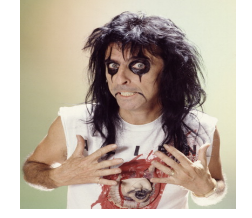

*alice*

- I trust CA and I have CA's public key
- Verify CA signature CERT<sub>hob</sub>  $\rightarrow$  OK!
- Pub<sub>bob</sub> is authentic
- I can encrypt a message for Bob

# Challenge/Response concept

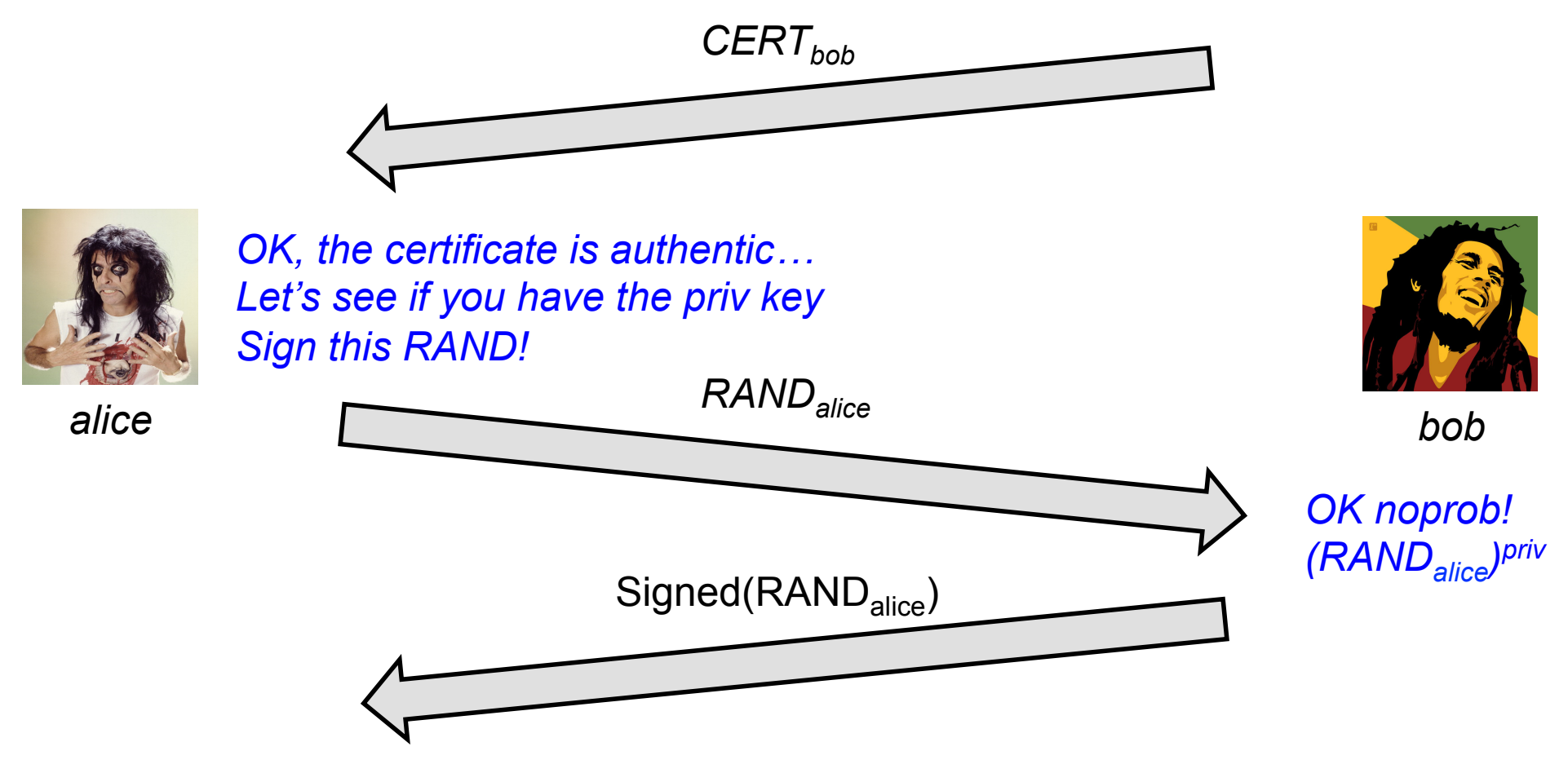

*OK, I have Bob's public key and RANDalice, I can verify Bob's signature*

# Public Key Infrastructure

- " A PKI consists of the protocols, the policies and the cryptographic mechanism used to manage the management of public key certificate
	- Creation, distribution, revocation, etc…
- **A PKI requires the definition of:** 
	- Certificate format
	- Relationship among CAs
	- Mechanisms and policies for issuing and revoking certificate
	- Storage services
- Typical certificate format: X.509

## X.509 format (high level)

Version, Validity, Serial Number, and others..

CA Identity

Subject Identity

Subject Public Key

CA Siganture

## X.509 certificate: real example

Security

## **facebook**

marlon@ubuntu:~/Desktop\$ openssl x509 -in www.facebook.com -----BEGIN CERTIFICATE----

MIIGMiCCBRggAwIBAgIQDG/IWVf6H1/JZyyf5lzb5jANBgkghkiG9w0BAQUFADBm MOswCOYDVOOGEwJVUZEVMBMGA1UEChMMRG1naUN1cnOgSW5iMRkwFwYDVOOLExB3 d3cuZGlnaWNlcnOuY29tMSUwIwYDVOODExxEaWdpO2VvdCBIaWdoIEFzc3VvYW5i ZSBDQS0zMB4XDTEwMTExNTAwMDAwMFoXDTEzMTIwMjIzNTk10VowajELMAkGA1UE BhMCVVMxEzARBgNVBAgTCkNhbGlmb3JuaWExEiA0BgNVBAcTCVBhbG8g0Wx0bzEX MBUGA1UEChMORmFiZWJvb2ssIEluYv4xGTAXBgNVBAMTEHd3dv5mYWNlYm9vav5i b20wgZ8wDQYJKoZIhvcNAQEBBQADgY0AMIGJAoGBAMHffWNBvcTk+mUzE3jVYjeW p2HzsZa/I466h6ftB/neLeuox7ytd6ZejQMDNuNN99Dxq2byty4zFr4mD11BFn// twCe+g6ZFWxSGtcKxg375AciP9sEpLZppe3Wh7aIxYP16Maz/8A0H52ihXDtonYU e3A+77BCCzjWggAj3WN1AgMBAAGjggNaMIIDVjAfBgNVHSMEGDAWgBRQ6nOJ2yn7 EI+e5QEg1N55mUiD9zAdBgNVHQ4EFgQUqldKM7bs1W6BE6Y2XvR7Q1jzj0QwKQYD VRORBCIwIIIQd3d3LmZhY2Vib29rLmNvbYIMZmFjZWJvb2suY29tMHsGCCsGAQUF BwEBBG8wbTAkBggrBgEFBQcwAYYYaHR0cDovL29jc3AuZGlnaWNlcnQuY29tMEUG CCsGAOUFBzAChilodHRw0i8vY2FiZXJ0cv5kaWdpY2VvdC5ib20vRGlnaUNlcnRI aWdoQXNzdXJhbmNlQ0EtMy5jcnQwDgYDVR0PAQH/BAQDAgWgMAwGA1UdEwEB/wQC MAAwZ0YDVR0fBF4wXDAsoCqgKIYmaHR0cDovL2NvbDMuZGlnaWNlcn0uY29tL2Nh My0vMDEwaS5icmwwLKAgoCiGJmh0dHA6Lv9icmw0LmRpZ2liZXJ0LmNvbS9iYTMt MjAxMGkuY3JsMIIBxgYDVR0gBIIBvTCCAbkwggG1BgtghkgBhv1sAQMAATCCAaQw OgYIKwYBBQUHAgEWLmh0dHA6Ly93d3cuZGlnaWNlcnQuY29tL3NzbC1jcHMtcmVw b3NpdG9yeS5odG0wggFkBggrBgEFB0cCAjCCAVYeggFSAEEAbgB5ACAAd0BzAGUA IABvAGYAIAB0AGgAaQBzACAAQwBlAHIAdABpAGYAaQBjAGEAdABlACAAYwBvAG4A cwB0AGkAdAB1AHQAZQBzACAAYQBjAGMAZQBwAHQAYQBuAGMAZQAgAG8AZgAgAHQA aAB1ACAARABpAGcAaQBDAGUAcgBOACAAQwBQAC8AQwBQAFMAIABhAG4AZAAgAHQA aABlACAAUgBlAGwAeQBpAG4AZwAgAFAAYQByAHQAeQAgAEEAZwByAGUAZQBtAGUA bgB0ACAAdwBoAGkAYwBoACAAbABpAG0AaQB0ACAAbABpAGEAYgBpAGwAaQB0AHkA IABhAG4AZAAgAGEAcgBlACAAaQBuAGMAbwByAHAAbwByAGEAdABlAGQAIABoAGUA cgBlAGkAbgAgAGIAeQAgAHIAZQBmAGUAcgBlAG4AYwBlAC4wHQYDVR0lBBYwFAYI KWYBBOUHAWEGCCsGAOUFBWMCMA0GCSqGSIb3DOEBBOUAA4IBAOA1M16OP60C/t6S 0p4S9+8Wao26ZqBarmZ2vEoSE+OS1vcPlLwBlSDo8P2sZt4kGK/uor9fo+xectYg GtLGjwcNev+lj30HfO6ZgQBqjYCnjcAAFsUd2AY39+wD6KK0QFyVdQwUAdF1p1aY 8DggH3cVeau14wQKd8nDtZ1Xdk80bncaYTdvmrpTUT9RPpXAtMQg1+kmE0DDGeRB 2Sb3OUvyoaTDtQXFvuJlhcspgGHW14e6yCX+hXG70mZjUkkLHWqAYkM8J/w8Khwu ggeCEJjrS1oyfLGPXDkAxC9xtb3+v2DdAE0j8xCWg/hvleSrYh1SBXmU1zHyHHVE vie0b6nD

 $---END CERTIFICATE---$ 

#### Certificate Viewer: www.facebook.com General Details This certificate has been verified for the following usages: SSL Server Certificate **Issued To** Common Name (CN) www.facebook.com Organization (O) Facebook, Inc. Organizational Unit (OU) <Not Part Of Certificate> **Serial Number** 0C:6E:C8:59:57:FA:1E:5E:C9:67:2C:9E:F6:5C:DR:F6 **Issued By** DigiCert High Assurance CA-3 **Common Name (CN) DigiCert Inc** Organization (O) Organizational Unit (OU) www.digicert.com **Validity Period Issued On** 11/15/10 **Expires On** 12/3/13 **Fingerprints** BB A9 12 B4 FE 2F 26 88 7D 79 0B C4 2F 7A 98 7B SHA-256 Fingerprint C8 D8 1C 21 B1 90 C4 46 5B C3 1A 2C 5B 6F D2 31 63 08 84 E2 79 CB 11 07 F1 FB 8A 6B 11 A6 4D 1B **SHA-1 Fingerprint** 1476 3F 8E X Close

## X.509 certificate: real example

 **Version**: 3 (0x2) **Serial Number:**  0c:6f:c8:59:57:fa:1f:5f:c9:67:2c:9f:e6:5c:db:e6<br>Signature Algorithm: sha1WithRSAEncryption **Issuer: C=US, O=DigiCert Inc, OU=www.digicert.com, CN=DigiCert High Assurance CA-3 Validity Not Before:** Nov 15 00:00:00 2010 GMT Not After : Dec 2 23:59:59 2013 GMT<br>
Subject: C=US, ST=California, L=Palo Alto, O=Facebook, Inc., CN=www.facebook.com<br>
Subject Public Key Info:<br>
Public Key Algorithm: rsaEncryption<br>
RSA Public Key: (1024 bit)<br>
Modulus (102 **Modulus** (1024 bit): 00:c1:df:7d:63:41:bd:c4:e4:fa:65:33:13:78:d5: **(... cut…)** 0b:38:d6:82:00:23:dd:63:75 **Exponent**: 65537 (0x10001)  **X509v3 extensions**: **(cut) X509v3 Subject Key Identifier:** AA:57:4A:33:B6:EC:D5:6E:81:13:A6:36:5E:F4:7B:43:58:F3:8F:44 **X509v3 Subject Alternative Name:** DNS:www.facebook.com, DNS:facebook.com **X509v3 Key Usage:** critical Digital Signature, Key Encipherment **X509v3 Basic Constraints:** critical CA:FALSE **X509v3 Extended Key Usage:** TLS Web Server Authentication, TLS Web Client Authentication

**Signature Algorithm**: sha1WithRSAEncryption 25:33:5e:90:3f:ad:02:fe:de:92:d2:9e:12:f7:ef:16:6a:8d: **(... cut…)** 8e:6f:a9:c3

# Certificate Signing Request

- " A certificate signing request (also CSR or certification request) is a message sent from an applicant to a certificate authority in order to apply for a digital identity certificate
- **The most common format for CSRs is the PKCS#10** specification
- **•** Operations:
	- the applicant first generates a key pair, keeping the private key secret
	- the applicant generates a CSR contains information identifying herself (X.509 subject field), optional X.509 extensions (e.g. key usage: RSA authentication for web servers) and the public key chosen by the applicant
	- The CSR may be accompanied by other credentials or proofs of identity required by the certificate authority, and the certificate authority may contact the applicant for further information

Let's build our own certification authority

### **OPENSSL X509 TUTORIAL**

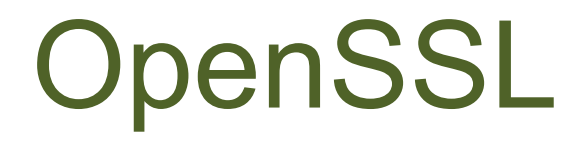

- **OpenSSL is a cryptography toolkit implementing the Secure Sockets Layer** (SSL v2/v3) and Transport Layer Security (TLS v1) network protocols and related cryptography standards required by them
	- www.openssl.org
- " Main component
	- Cryptography library: libcrypto
	- SSL/TLS protocol library: libssl
	- openssl program
- The openssl program is a command line tool for using the various cryptography functions of OpenSSL's crypto library from the shell. It can be used for
	- Creation and management of private keys, public keys and parameters
	- Public key cryptographic operations
	- Creation of X.509 certificates, CSRs and CRLs
	- Calculation of Message Digests
	- Encryption and Decryption with Ciphers
	- SSL/TLS Client and Server Tests
	- Handling of S/MIME signed or encrypted mail
	- Time Stamp requests, generation and verification

## Create a CA and sign certificate request with openssl

- " Typical workflow
	- 1. Generate the RSA key pair for our CA
	- 2. Create a self-signed certificate for our CA
	- 3. Generate the RSA key pair for the web server
	- 4. Generate a CSR for the web server
	- 5. Sign the CSR with the CA private key
- " Very simple Lab-pki
	- Create the CA and issue the certificates (single level certification ROOT  $CA \rightarrow$  certificate) with openssl from the host machine
	- Create a netikit lab (Lab9-pki) with just one VM (with a TAP 10.0.0.1,10.0.0.2) that will be our test web server
	- Setup Apache2 for a HTTPS website

### Create the CA keys

Prepare our CA folder and the serial number file

marlon@marlon-vmxbn:~/Labs\$ mkdir cgrlCA marlon@marlon-vmxbn:~/Labs\$ cd cgrlCA/ marlon@marlon-vmxbn:~/Labs/cgrlCA\$ echo -e "01\n" > serial

Create the CA key pair

marlon@marlon-vmxbn:~/Labs/cgrlCA\$ openssl genrsa -out ca.key 2048 Generating RSA private key, 2048 bit long modulus ..................................+++ ........+++ e is 65537 (0x10001)

### Generate the CA self signed certificate

This command will create a self signed certificate, i.e. a certificate where the issuer and the subject are the same entities

marlon@marlon-vmxbn:~/Labs/cgrlCA\$ openssl req -new -x509 -days 3650 -key ca.key -out ca.crt You are about to be asked to enter information that will be incorporated into your certificate request. What you are about to enter is what is called a Distinguished Name or a DN. There are quite a few fields but you can leave some blank For some fields there will be a default value, If you enter '.', the field will be left blank. ----- Country Name (2 letter code) [AU]:IT State or Province Name (full name) [Some-State]: Locality Name (eg, city) []:Rome Organization Name (eg, company) [Internet Widgits Pty Ltd]:cgrlCA Organizational Unit Name (eg, section) []: Common Name (eg, YOUR name) []:cgrl-cert-authority Email Address []:ca@cgrl.edu

### Let's take a look at our first certificate

```
marlon@marlon-vmxbn:~/Labs/cgrlCA$ openssl x509 -in ca.crt -text -noout
Certificate:
     Data:
         Version: 3 (0x2)
         Serial Number:
             b6:ef:85:6f:71:e5:68:bb
         Signature Algorithm: sha1WithRSAEncryption
         Issuer: C=IT, ST=Some-State, L=Rome, O=cgrlCA, CN=cgrl-cert-authority 
                                                              emailAddress=ca@cgrl.edu
         Validity
             Not Before: May 24 10:44:00 2012 GMT
             Not After : May 22 10:44:00 2022 GMT
         Subject: C=IT, ST=Some-State, L=Rome, O=cgrlCA, CN=cgrl-cert-authority/
                                                             emailAddress=ca@cgrl.edu
         Subject Public Key Info:
             Public Key Algorithm: rsaEncryption
                 Public-Key: (2048 bit)
                 Modulus:
                     00:a1:2c:f1:bf:a2:af:4a:3a:6e:f7:e7:13:b5:42:
                     32:4c:2c:d2:3b:0f:09:68:d6:67:6e:af:05:23:a8:
                    59:eb:ef:85:19:7c:75:18: Cut
```
### Let's make the web server keys and CSR

Create the subject's (i.e. our web server) key pair

marlon@marlon-vmxbn:~/Labs/cgrlCA\$ openssl genrsa -out server.key 1024 Generating RSA private key, 1024 bit long modulus .++++++ ......................................................................++++++ e is 65537 (0x10001)

Create the subject's CSR. This certificate will be signed with the CA's private key

```
marlon@marlon-vmxbn:~/Labs/cgrlCA$ openssl req -new -key server.key -out 
server.csr
Country Name (2 letter code) [AU]:IT
State or Province Name (full name) [Some-State]:
Locality Name (eg, city) []:Rome
Organization Name (eg, company) [Internet Widgits Pty Ltd]:
Organizational Unit Name (eg, section) []:
Common Name (eg, YOUR name) []:testssl.cgrl.edu
Email Address []:testssl@cgrl.edu
                                                       This has to be 
                                                        The web site FQDN
```
# CSR signing

This command will sign the CSR with the CA's private key

```
marlon@marlon-vmxbn:~/Labs/cgrlCA$ openssl x509 -req -in server.csr -out 
server.crt -shal -CA ca.crt -CAkey ca.key -CAserial serial -days 3650
Signature ok
subject=/C=IT/ST=Some-State/L=Rome/O=Internet Widgits Pty Ltd/
CN=testssl.cgrl.edu/emailAddress=testssl@cgrl.edu
Getting CA Private Key
```
### Dump the signed certificate

```
marlon@marlon-vmxbn:~/Labs/cgrlCA$ openssl x509 -in server.crt -text -noout
Certificate:
     Data:
         Version: 1 (0x0)
         Serial Number: 3 (0x3)
         Signature Algorithm: sha1WithRSAEncryption
         Issuer: C=IT, ST=Some-State, L=Rome, O=cgrlCA, CN=cgrl-cert-authority/
                                                         emailAddress=ca@cqrl.edu
         Validity
             Not Before: May 24 10:50:25 2012 GMT
             Not After : May 22 10:50:25 2022 GMT
         Subject: C=IT, ST=Some-State, L=Rome, O=Internet Widgits Pty Ltd, 
                                 CN=testssl.cgrl.edu/emailAddress=testssl@cgrl.edu
         Subject Public Key Info:
             Public Key Algorithm: rsaEncryption
```
## **HTTPS SERVER WITH APACHE2**

How to protect our web server

# Let's configure Apache2

We are going to create a virtual host for the website "testssl.cgrl.edu" in the netkit lab "Lab9-pki"

Configuration file, keys and certificate already in server:root/ Webserver media file and index html in server:/var/www/testssl

Set-up everything properly before enabling the new site

- " Configuration file testssl.cgrl.edu goes into /etc/apache2/site-available
- Keys and Certificate in the proper directory (see the conf file)

Run the following commands:

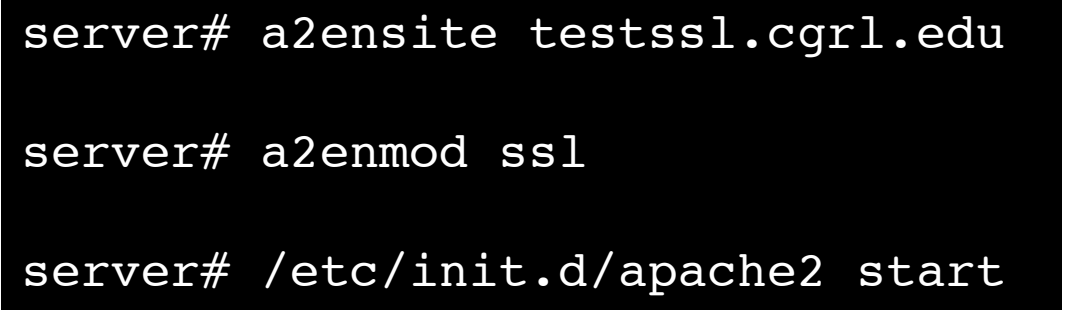

Enable our HTTPS web site

Enable Apache2 SSL module

Start Apache2 (or "restart" if already up)

## testssl.cgrl.edu config file

IfModule mod\_ssl.c> <VirtualHost \_default\_:443> DocumentRoot "/var/www/testssl"

ServerName testssl.cgrl.edu:443 ServerAdmin testssl@cgrl.edu

SSLEngine On SSLCipherSuite HIGH:MEDIUM SSLProtocol all -SSLv2 SSLCertificateFile /etc/apache2/ssl/server.crt SSLCertificateKeyFile /etc/apache2/ssl/server.key SSLCertificateChainFile /etc/apache2/ssl/ca.crt SSLCACertificateFile /etc/apache2/ssl/ca.crt

<Directory "/var/www/testssl"> Options Indexes AllowOverride None Allow from from all Order allow,den </Directory> </VirtualHost> </IfModule>

### Connect to the server

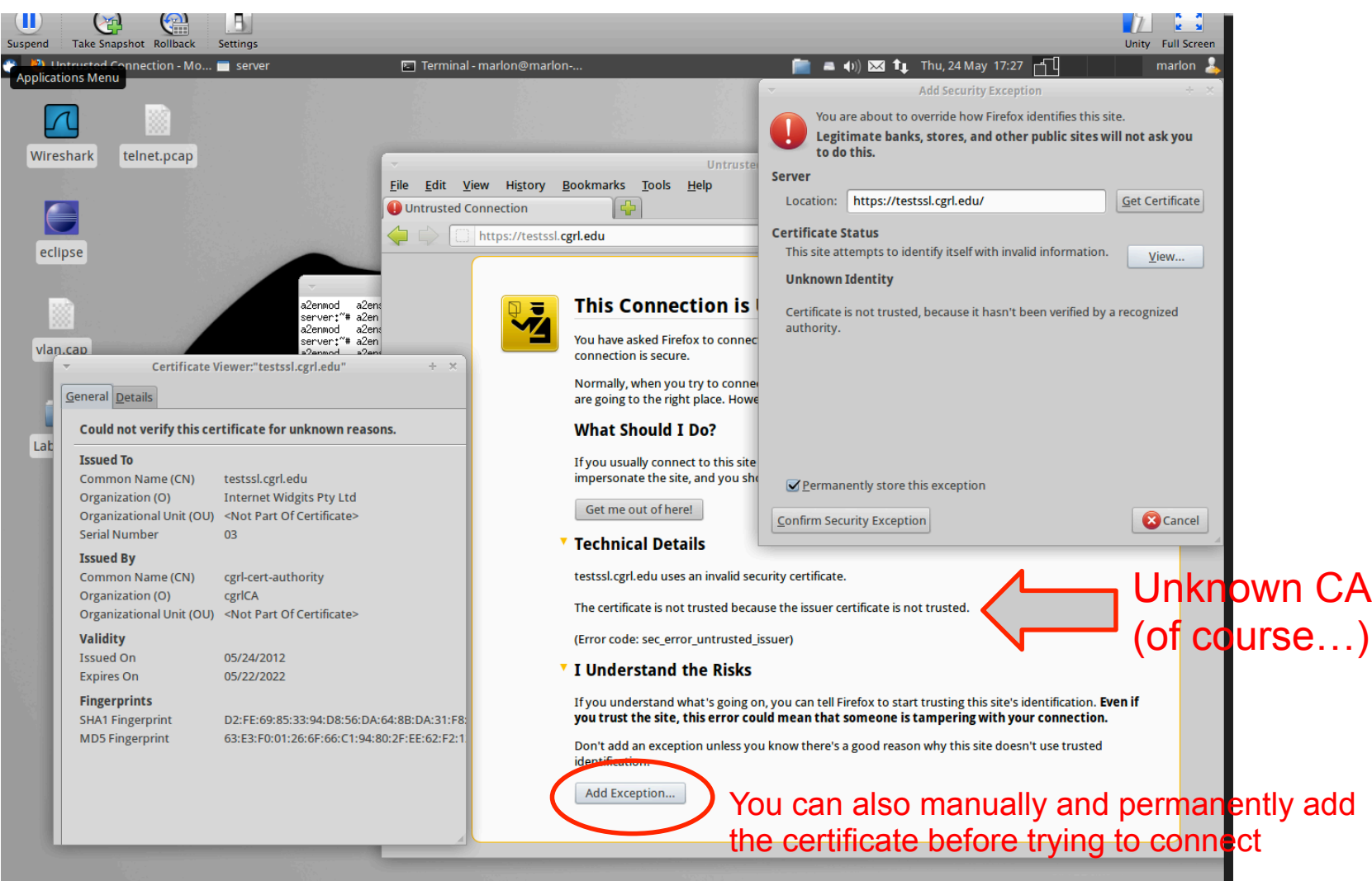

Note: append the following line to the file /etc/hosts on the host machine testssl.cgrl.edu 10.0.0.2

## TLSv1 trace with our certificate

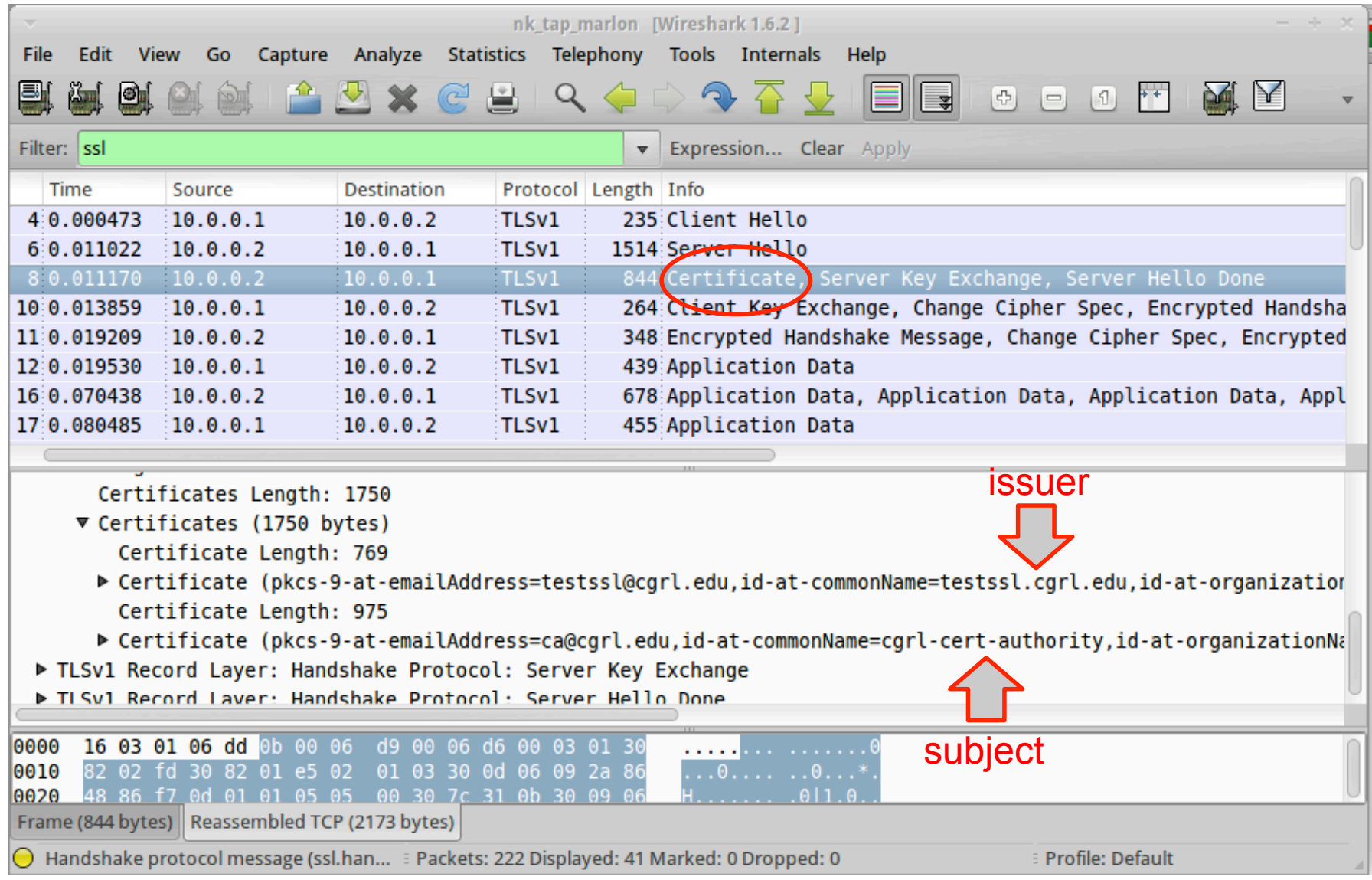

## HTTP plaintext auth over SSL

- Safest way to authenticate via HTTP, better then digest auth
- **You first create a secure channel with the authenticated web server**
- You send authentication credential in clear (from the HTTP point of view) but inside the secure (encrypted/authenticated) channel
- The test website already have the following password protected directory

```
<Directory "/var/www/testssl/secret">
     AuthType Basic
     AuthName "Username and Password Required"
     AuthUserFile /etc/apache2/.htpasswd
     Require valid-user
</Directory>
```
To try it you need to grant access to a new user, for example: uid "007" password "jamesbond"

```
server# htpasswd -c -m /etc/httpd/.htpasswd 007
New password:
```
### Client authentication via X509 certificate

- The client may authenticate itself with a X509 certificate
- " To do so we need to
	- 1. Configure the web server to force SSL client authentication

```
<Directory "/var/www/testssl/cert-required">
   SSLVerifyClient require
   SSLVerifyDepth 1
</Directory>
```
2. Create a client certificate and configure the web browser to use it (exported it in PCKS 12 format. NOTE: to use it with firefox you need to enable SSL renegotiation. With (my) chrome (v. 15.0.874.106 (Developer Build 107270 Linux) Ubuntu 11.10) it's already OK)

```
server# openssl genrsa -out client.key 1024
server# openssl req -new -key client.key -out client.csr
server# openssl x509 -req -in client.csr -out client.crt -sha1 -CA
ca.crt -CAkey ca.key -CAserial serial -days 3650
server# openssl pkcs12 -export -in client.crt -inkey client.key -
out client.p12
```